## **Работа с User Control Panel – UCP**

UCP позволяет вам управлять некоторыми настройками вашего телефона с рабочего компьютера, а также организовывать телефонные конференции для неограниченного числа участников через удобный графический интерфейс.

Для использования UCP перейдите по одноименному адресу из *Рабочих закладок* вашего браузера. **Внимание!** UCP доступна только из локальной сети – с рабочего места.

Войдите в Панель управления используя свой логин и пароль от рабочего компьютера.

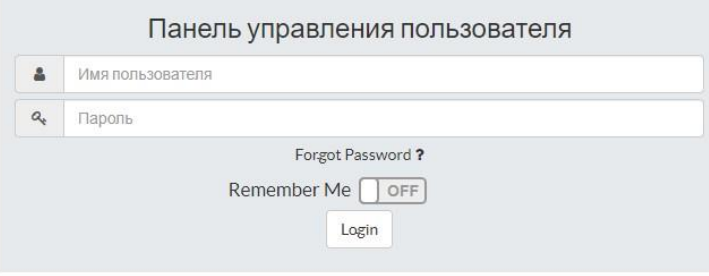

При первом входе вы увидите пустой рабочий стол. Для начала работы необходимо щелкнуть по восклицательному знаку в центре страницы и ввести название вашего рабочего пространства, например, Рабочий стол.

После этого добавьте на ваш Рабочий стол необходимые плагины с помощью кнопки Плюс, находящейся слева. Все плагины можно перетаскивать по Рабочему столу и менять их размер.

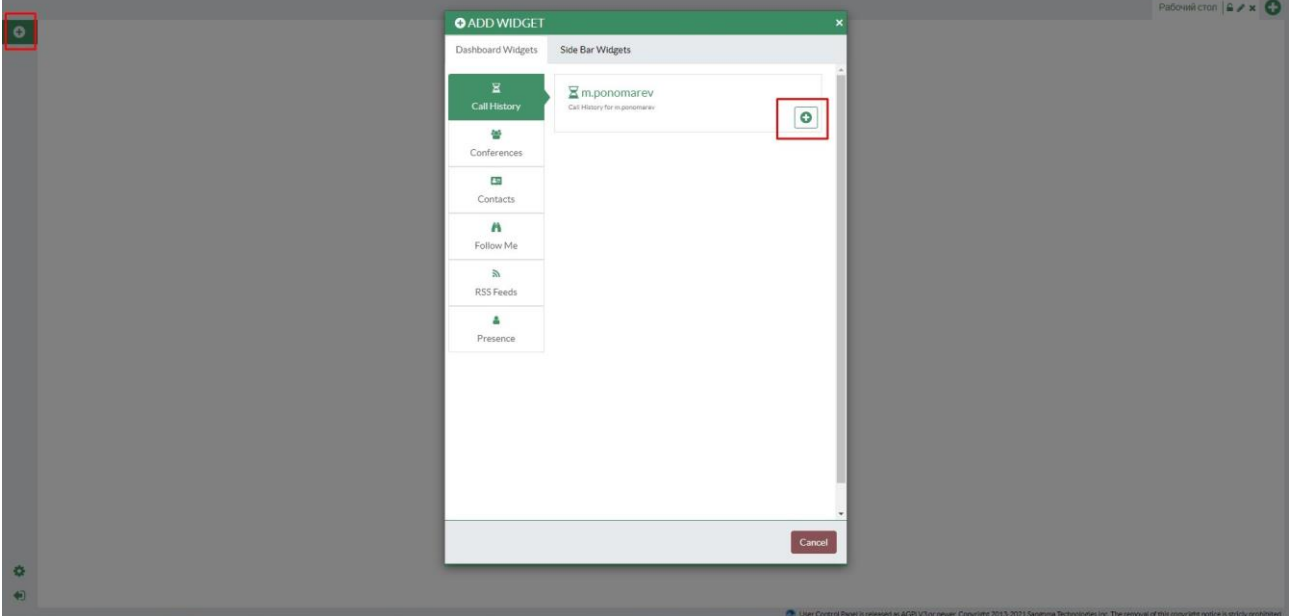

Описание плагинов:

**Call History** – подробная история ваших звонков, входящие и исходящие, длительность и время звонка. Для входящих и исходящих звонков на внешние номера доступна запись разговора для прослушивания и скачивания.

**Conferences –** графический интерфейс управления личной конференцией (номер конференции — 8+номер телефона, например, если ваш телефон 91 то номер вашей персональной конференции — 891).

С помощью кнопки Invite Contact вы можете добавить в свою конференцию неограниченное количество участников, каждому приглашенному поступить входящий звонок на указанный телефон, а сам участник отобразится в интерфейсе плагина.

**Contacts** – список контактов сотрудников Администрации с возможностью добавления личных. Так же из щелкнув по номеру контакта можно позвонить ему, а щелкнув по адресу ЭП — отправить электронную почту.

**Follow Me** — настройка переадресации входящих вызовов: можно указать дополнительные номера, время звонка на основной номер до перевода и т.д. Внимание, для переадресации на внешний номер указывайте его в формате: +79000000000# - в конце номера решетка.

**Presence –** настройка статуса присутствия — отображается тому, кто звонит вам рядом с вашим номером.

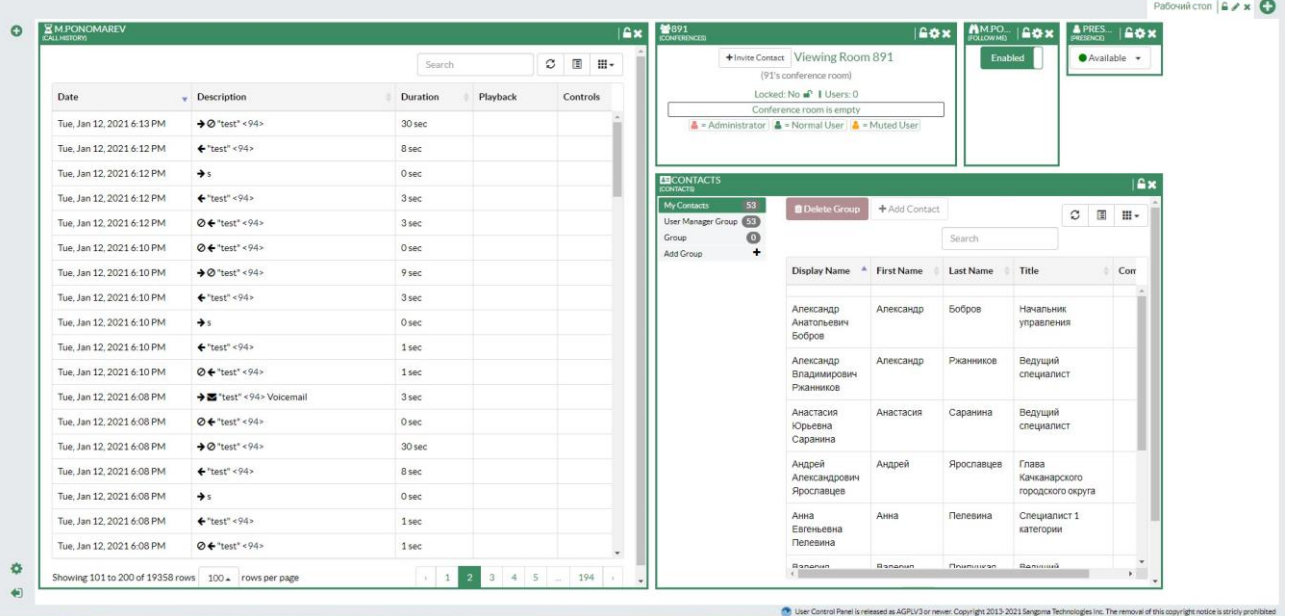

Примерный вид настроенной панели: